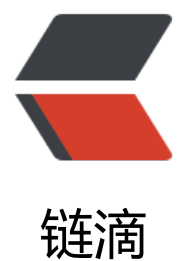

# Centos7 安装 [Mysq](https://ld246.com)l5.7 阿里云安装

作者:pplsunny

- 原文链接:https://ld246.com/article/1543146924824
- 来源网站:[链滴](https://ld246.com/member/pplsunny)
- 许可协议:[署名-相同方式共享 4.0 国际 \(CC BY-SA 4.0\)](https://ld246.com/article/1543146924824)

# **Centos7安装Mysql5.7阿里云安装**

可以参照之前第一篇的Mysql安装,都是可以的

CentOS7安装Mysql

### **卸载**

[卸载掉安装的部分 首](http://www.aixx123.com/articles/2018/11/05/1541397106657.html)先执行查看命令,看一下都安转了什么东东:

[root@ppl ~]# rpm -qa|grep -i mysql mysql57-community-release-el7-10.noarch mysql-community-client-5.7.24-1.el7.x86\_64 mysql-community-libs-5.7.24-1.el7.x86\_64 mysql-community-libs-compat-5.7.24-1.el7.x86\_64 mysql-community-common-5.7.24-1.el7.x86\_64 mysql-community-server-5.7.24-1.el7.x86\_64 [root@ppl ~]#

### 有的话就开始卸载 执行卸载命令:

yum remove mysql-community mysql-community-server mysql-community-libs mysql-com unitycommon yum remove mysql57-community-release-el7-10.noarch

终极检查 再进行一遍检查: rpm -qa |grep -i mysql , 安装部分已完全卸载掉。

清理文件 查看mysql文件目录: find / -name mysql .

[root@ppl ~]# rpm -qa|grep -i mysql [root@ppl  $\sim$ ]# find / -name mysql /usr/share/mysql [root@ppl ~]# rm -rf /usr/share/mysql [root@ppl  $\sim$ ]# find / -name mysql [root@ppl ~]#

## **安装**

下载mysql源安装包

[root@ppl ~]# wget http://dev.mysql.com/get/mysql57-community-release-el7-9.noarch.rpm --2018-11-05 23:29:42-- http://dev.mysql.com/get/mysql57-community-release-el7- 9.noarch.rpm Resolving dev.mysql.com (dev.mysql.com)... 137.254.60.11 Connecting to dev.mysql.com (dev.mysql.com)|137.254.60.11|:80... connected. HTTP request sent, awaiting response... 302 Found Location: http://101.96.10.45/dev.mysql.com/get/mysql57-community-release-el7- 9.noarch.rpm [following] --2018-11-05 23:29:42-- http://101.96.10.45/dev.mysql.com/get/mysql57-communityreleaseel7-9.noarch.rpm Connecting to 101.96.10.45:80... connected. HTTP request sent, awaiting response... 301 Moved Permanently Location: https://dev.mysql.com/get/mysql57-community-release-el7-9.noarch.rpm

[following] --2018-11-05 23:29:42-- https://dev.mysql.com/get/mysql57-community-release-el7- 9.noarch.rpm Connecting to dev.mysql.com (dev.mysql.com)|137.254.60.11|:443... connected. HTTP request sent, awaiting response... 302 Found Location: https://repo.mysql.com//mysql57-community-release-el7-9.noarch.rpm [following] --2018-11-05 23:29:44-- https://repo.mysql.com//mysql57-community-release-el7- 9.noarch.rpm Resolving repo.mysql.com (repo.mysql.com)... 23.41.23.231 Connecting to repo.mysql.com (repo.mysql.com)|23.41.23.231|:443... connected. HTTP request sent, awaiting response... 200 OK Length: 9224 (9.0K) [application/x-redhat-package-manager] Saving to: 'mysql57-community-release-el7-9.noarch.rpm' 100% [=========================================================== ============================== =====================================>] 9,224 --.-K/s in 0s 2018-11-05 23:29:46 (156 MB/s) - 'mysql57-community-release-el7-9.noarch.rpm' saved [9224/9224]

```
[root@ppl ~]#
```
### 安装mysql源

[root@ppl ~]# yum localinstall mysql57-community-release-el7-9.noarch.rpm Loaded plugins: fastestmirror Examining mysql57-community-release-el7-9.noarch.rpm: mysql57-community-release-el7- 9.noarch Marking mysql57-community-release-el7-9.noarch.rpm to be installed Resolving Dependencies --> Running transaction check ---> Package mysql57-community-release.noarch 0:el7-9 will be installed --> Finished Dependency Resolution Dependencies Resolved ============================================================ ========================== ============================================================ ================= Package Arch Version Repository Size ============================================================ =========================== ============================================================ ================= Installing: mysql57-community-release noarch el7-9 /mysql57-community-release-el7-9.noarch 8.6 k Transaction Summary ============================================================ ========================== ============================================================ ================= Install 1 Package Total size: 8.6 k

Installed size: 8.6 k Is this ok [y/d/N]: y Downloading packages: Running transaction check Running transaction test Transaction test succeeded Running transaction Installing : mysql57-community-release-el7-9.noarch 1/1 Verifying : mysql57-community-release-el7-9.noarch 1/1 Installed: mysql57-community-release.noarch 0:el7-9 Complete! [root@ppl ~]#

### 检查mysql源是否安装成功

[root@ppl ~]# yum repolist enabled | grep "mysql.\*-community.\*" mysql-connectors-community/x86\_64 MySQL Connectors Community 74 mysql-tools-community/x86\_64 MySQL Tools Community 74 mysql57-community/x86\_64 MySQL 5.7 Community Server 307 [root@ppl ~]#

或者安装完成后会将MySQL的Yum仓库添加到系统的仓库list中,可以/etc/yum.repos.d目录下看到 增的两个文

件(mysql-community.repo和mysql-community-source.repo)。

[root@ppl ~]# cd /etc/yum.repos.d [root@ppl yum.repos.d]# pwd /etc/yum.repos.d [root@ppl yum.repos.d]# ll -h total 44K -rw-r--r--. 1 root root 2.5K Jun 15 18:22 CentOS-Base.repo -rw-r--r--. 1 root root 1.7K Apr 28 2018 CentOS-Base.repo.bak -rw-r--r--. 1 root root 1.3K Apr 28 2018 CentOS-CR.repo -rw-r--r--. 1 root root 649 Apr 28 2018 CentOS-Debuginfo.repo -rw-r--r--. 1 root root 314 Apr 28 2018 CentOS-fasttrack.repo -rw-r--r--. 1 root root 630 Apr 28 2018 CentOS-Media.repo -rw-r--r--. 1 root root 1.3K Apr 28 2018 CentOS-Sources.repo -rw-r--r--. 1 root root 4.7K Apr 28 2018 CentOS-Vault.repo -rw-r--r--. 1 root root 1.4K Sep 12 2016 mysql-community.repo -rw-r--r--. 1 root root 1.5K Sep 12 2016 mysql-community-source.repo [root@ppl yum.repos.d]#

### 安装MySQL

[root@ppl ~]# yum install mysql-community-server Loaded plugins: fastestmirror Loading mirror speeds from cached hostfile \* base: mirrors.aliyun.com \* extras: mirrors.aliyun.com \* updates: mirrors.aliyun.com base

| 3.6 kB 00:00:00 extras | 3.4 kB 00:00:00 mysql-connectors-community | 2.5 kB 00:00:00 mysql-tools-community | 2.5 kB 00:00:00 mysql57-community | 2.5 kB 00:00:00 updates | 3.4 kB 00:00:00 Resolving Dependencies --> Running transaction check ---> Package mysql-community-server.x86\_64 0:5.7.24-1.el7 will be installed --> Processing Dependency: mysql-community-common(x86-64) = 5.7.24-1.el7 for package: mysql-community-server-5.7.24-1.el7.x86\_64 --> Processing Dependency: mysql-community-client(x86-64) >= 5.7.9 for package: mysqlco munityserver-5.7.24-1.el7.x86\_64 --> Running transaction check ---> Package mysql-community-client.x86 64 0:5.7.24-1.el7 will be installed --> Processing Dependency: mysql-community-libs(x86-64) >= 5.7.9 for package: mysqlcom unityclient-5.7.24-1.el7.x86\_64 ---> Package mysql-community-common.x86 64 0:5.7.24-1.el7 will be installed --> Running transaction check ---> Package mysql-community-libs.x86 64 0:5.7.24-1.el7 will be installed --> Finished Dependency Resolution Dependencies Resolved ============================================================ =========================== ============================================================ ================= Package Arch Version Repository Size ============================================================ ========================== ============================================================ ================= Installing: mysql-community-server x86\_64 5.7.24- 1.el7 mysql57-community 165 M Installing for dependencies: mysql-community-client x86\_64 5.7.24- 1.el7 mysql57-community 24 M mysql-community-common x86\_64 5.7.24- 1.el7 mysql57-community 274 k mysql-community-libs x86\_64 5.7.24- 1.el7 mysql57-community 2.2 M Transaction Summary ============================================================ ============================== ============================================================

Install 1 Package (+3 Dependent packages) Total download size: 192 M Installed size: 863 M Is this ok [y/d/N]: y ..... .... Total 525 kB/s | 192 MB 00:06:13 Running transaction check Running transaction test Transaction test succeeded Running transaction Installing : mysql-community-common-5.7.24-1.el7.x86\_64 1/4 Installing : mysql-community-libs-5.7.24-1.el7.x86\_64 2/4 Installing : mysql-community-client-5.7.24-1.el7.x86\_64

3/4 Installing : mysql-community-server-5.7.24-1.el7.x86\_64 4/4 Verifying : mysql-community-server-5.7.24-1.el7.x86\_64 1/4 Verifying : mysql-community-libs-5.7.24-1.el7.x86\_64 2/4 Verifying : mysql-community-common-5.7.24-1.el7.x86\_64 3/4 Verifying : mysql-community-client-5.7.24-1.el7.x86\_64 4/4 Installed: mysql-community-server.x86\_64 0:5.7.24-1.el7 Dependency Installed: mysql-community-client.x86\_64 0:5.7.24-1.el7 mysql-community-common.x86\_64 0:5.7.24-1.el7 mysql-community-libs.x86\_64 0:5.7.24-1.el7 Complete! [root@ppl ~]#

### 如果出现以下错误

Error downloading packages: mysql-community-common-5.7.24-1.el7.x86\_64: [Errno 256] No more mirrors to try. yum clean all yum makecache yum update 或者 yum -y update

### **登录**

修改root本地登录密码

安装完成后,会生成一个临时的随机密码给root账户,保存在/var/log/mysqld.log,可以使用命令 看。

[root@ppl ~]# grep 'temporary password' /var/log/mysqld.log 2018-11-05T04:41:11.945054Z 1 [Note] A temporary password is generated for root@localhost: rgX(v.oM>3nl

[root@ppl ~]#

#### 启动MySQL服务

systemctl start mysqld

### 查看MySQL的启动状态

### systemctl status mysqld

### 结果如下

[root@ppl  $\sim$ ]# systemctl start mysqld [root@ppl ~]# systemctl status mysqld ● mysqld.service - MySQL Server Loaded: loaded (/usr/lib/systemd/system/mysqld.service; enabled; vendor preset: disabled) Active: active (running) since Mon 2018-11-05 23:56:28 EST; 5s ago Docs: man:mysqld(8) http://dev.mysql.com/doc/refman/en/using-systemd.html Process: 49576 ExecStart=/usr/sbin/mysqld --daemonize --pidfile=/ var/run/mysqld/mysqld.pid \$MYSQLD\_OPTS (code=exited, status=0/SUCCESS) Process: 49502 ExecStartPre=/usr/bin/mysqld\_pre\_systemd (code=exited, status=0/SUCCESS) Main PID: 49580 (mysqld) CGroup: /system.slice/mysqld.service └─49580 /usr/sbin/mysqld --daemonize --pid-file=/var/run/mysqld/mysqld.pid Nov 05 23:56:23 ppl systemd[1]: Starting MySQL Server... Nov 05 23:56:28 ppl systemd[1]: Started MySQL Server. [root@ppl ~]#

#### 登录后要立即修改密码

[root@ppl ~]# mysql -u root -p 或者 mysql -uroot -p 输入初始密码后 mysql> ALTER USER 'root'@'localhost' IDENTIFIED BY '1qazxsw2A@#'; Query OK, 0 rows affected (0.00 sec) mysql>

### 允许root远程登录

mysql> GRANT ALL PRIVILEGES ON \*.\* TO 'root'@'%' IDENTIFIED BY '1qazxsw2A@#' WITH G ANT OPTION; Query OK, 0 rows affected, 1 warning (0.00 sec) mysql> flush privileges; Query OK, 0 rows affected (0.00 sec) mysql>

暂时先这些吧,有问题可以进群讨论,获取相关最新开发教程,欢迎你的加入!

### 技术改变人生 Q群:702101215

爱学习:www.aixx123.com